# HUDSON COUNTY COMMUNITY COLLEGE Financial Aid *News*

### Volume 2, Issue 3 August 2023

### *Financial Aid Begins with FAFSA…*

HCCC school code is 012954.

### File your 2023-2024 FAFSA for Fall 2023 by September 15 state deadline!

Use your 2021 federal tax return. Go to [studentaid.gov](http://studentaid.gov) to begin.

Be sure to use the IRS Data Retrieval Tool on the application to import your tax information for both student and parent. This will help ensure no tax information mistakes are made! By filing the FAFSA, you may be eligible for both federal and state grants such as Pell, Federal Work-study, TAG or CCOG.

#### *Another great reason to complete the FAFSA!*

#### **CCOG Three Tier State Program!**

Community College Opportunity Grants (CCOG) are awards that will pay the costs of tuition and approved educational fees not already covered by other available grants applied to the student's account for New Jersey residents with an annual adjusted gross income (AGI) between \$0 and \$65,000. For New Jersey residents with AGIs between \$65,001 and \$80,000 CCOG will pay up to half of the maximum CCOG award available at the college.

*New for Fall 2023* – for New Jersey residents with AGI's of \$80,001 to \$100,000, CCOG will pay up to one third of the maximum CCOG award availableat the college.

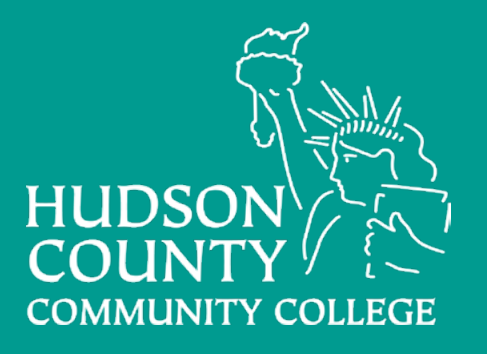

## Winning with Financial Literacy

HCCC

Financial Literacy events for the Fall 2023 Semester both in person and virtual!

**OCTOBER**

*What's Happening after the Loan Repayment Pause?*

*Scholarships – Where to Find Scholarships and How to Write an Essay*

**https://www.hccc.edu/#bot** 

**NOVEMBER** *How to Achieve Your Financial Goals!*

**Dates and times of each event will be announced via flyer later in the semester.**

> Ask Libby! 24/7/365 *Now with Live Chat!*

### Financial Aid Bits Corner

For more information on Student Debt Relief Plan go to [https://www.ed.gov/news/press](https://www.ed.gov/news/press-releases/biden-harris-administration-continues-fight-student-debt-reli)[releases/biden-harris-administration-continues-fight-student-debt-relief-millions-borrowers](https://www.ed.gov/news/press-releases/biden-harris-administration-continues-fight-student-debt-reli)[extends-student-loan-repayment-pause](https://www.ed.gov/news/press-releases/biden-harris-administration-continues-fight-student-debt-reli)

Book Voucher available August 9 to September 22. Purchase your books now!

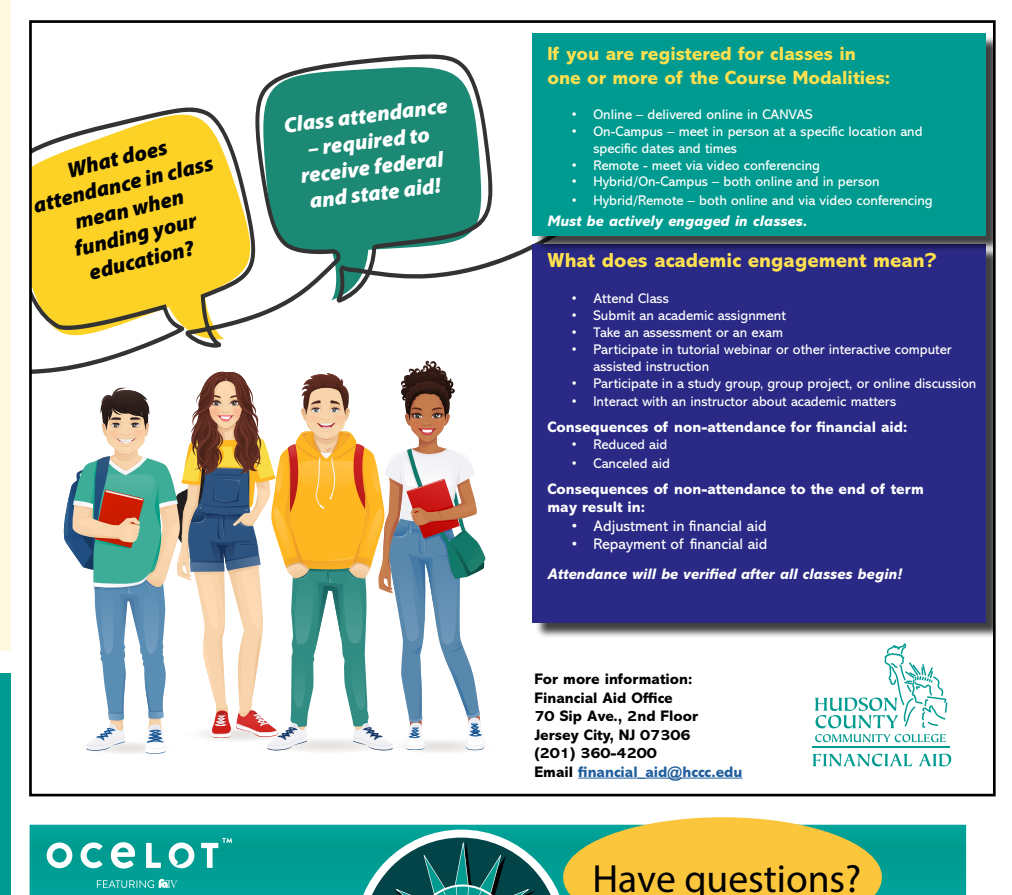

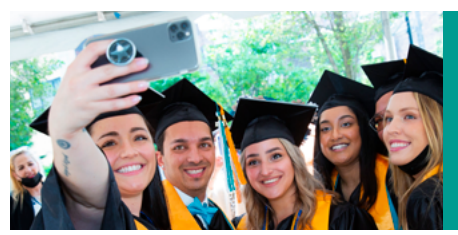

### Attention Alumni and Graduating Seniors with Student Loans

**Go to [studentaid.gov](http://studentaid.gov) and complete your exit counseling and find out about repayment options!** 

## Financial Aid Tips

- *Reach out to HCCC resources such as tutoring, and advising and counseling for assistance.*
- *Review your financial aid awards at [libertylink.hccc.edu/student](http://libertylink.hccc.edu/student)*
- *Read emails for important information.*

**Fund your education with scholarships!** *Visit the HCCC scholarship website at <https://www.hccc.edu/paying-for-college/scholarships/index.html>*

### **Complete your SAP appeal now!**

The deadline is within the first two weeks of your enrollment semester. Go to https://www.hccc.edu/paying-for-college/financial-aid/federal-verification.html

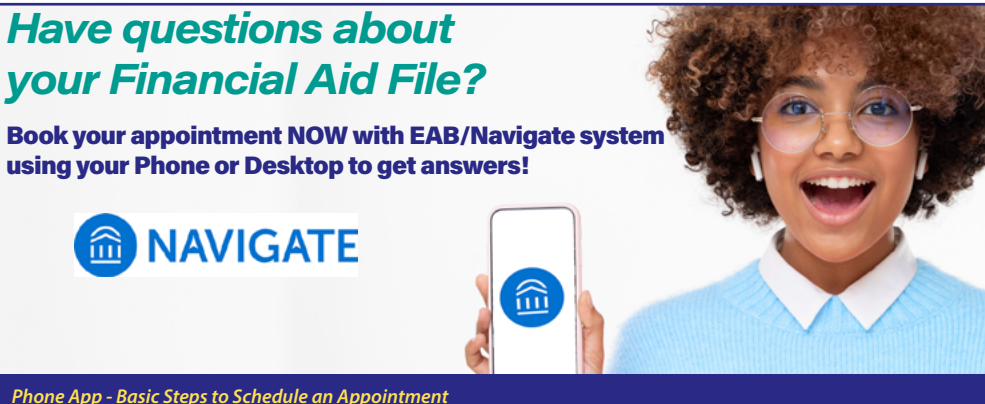

*Phone App - Basic Steps to Schedule an Appointment*

**1)** Download the Navigate student app from your phone's app store. Then look up HCCC.

**2)** Login using your regular username and password that you would use for the HCCC portal or liberty link. Enable your notifications to keep up to date with any messages from HCCC.

**3)** If this is your first time using the app, you will need to complete a survey. Choose the one that applies to you to identify the type of student you are.

**4)** After you complete the survey, at the top of your home page click on the purple button that says appointments **5)** Click the blue button to the right where it says get help.

*Desktop - Basic Steps to Schedule an Appointment*

**1)** Go to EAB appointment link at: https://hccc.campus.eab. com/home Login using your username and password that you created for the HCCC portal or liberty link.

**2)** Click the blue button to the right where it says get help. **3)** Next choose under type of appointment, financial aid and then what you need help with such as FAFSA app questions, missing documents, etc., and then the date you want an appointment.

**6)** Next choose under type of appointment, financial aid and then what you need help with such as FAFSA app questions, missing documents, etc., and then the date you want an appointment.

**7)** Click find available times at Journal Square and North Hudson Campus and times will appear and available advisors. Select one of each. Then how would you like to meet, in person or virtual – select one.

**8)** Add any details about the appointment. Check that email and text reminders are on and confirm phone number then click on schedule. You will see the details of your appointment.

**4)** Click find available times at Journal Square and North Hudson Campus and times will appear and available advisors. Select one of each. Then how would you like to meet, in person or virtual – select one.

**5)** Add any details about the appointment. Check that email and text reminders are on and confirm phone number then click on schedule. You will see the details of your appointment.

*You will receive a notification confirming your appointment to your email address. Thank you for scheduling your appointment through EAB/Navigate!*

*Let's get started now and get important information about financial aid!*

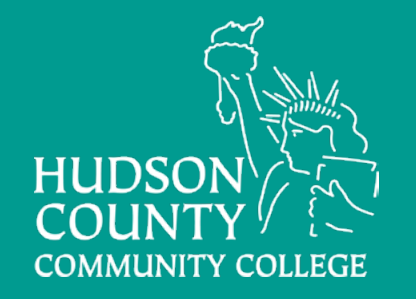

### **FINANCIAL AID OFFICE**

**Journal Square Campus, 70 Sip Avenue, Jersey City, NJ 07306 North Hudson Campus, 4800 Kennedy Blvd., Union City, NJ 07087 Email – financial\_aid@hccc.edu Phone – 201-360-4200, Text – 201-744-2767**

**Like us on FACEBOOK www.facebook.com/hcccfinaid/ Follow us on TWITTER twitter.com/hcccfinaid**

### Financial Aid Humor

- Financial Aid sometimes you almost feel you know what it's all about!
- We can afford to retire in 20 years, but only if our credit cards retire in 10 years.
	- May your EFC be ever in your favor.

### Share with Us...

Great things are happening to students at HCCC. If you want to share your accomplishments or be an inspiration to your colleagues, share your good news. Send your stories to [cpetersen@](mailto:cpetersen%40hccc.edu?subject=) [hccc.edu](mailto:cpetersen%40hccc.edu?subject=) and it will be published in our next issue of the Financial Aid Newsletter.

### **NOW AVAILABLE**

for your use and information is "A Guide to Financial Aid," a comprehensive guide to help get a better understanding of the options for financial aid and how to maximize college financial aid.

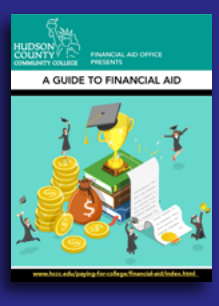

#### The Guide is available online [here.](https://www.hccc.edu/paying-for-college/resources/documents/financial-aid-guide-fall-2021.pdf)

You are encouraged to keep it handy in case you are approached by students with questions regarding aid. If you have any questions or come into contact with students who have additional questions, please contact the Financial Aid Office at 201.360.4200 or financial aid@hccc.edu.

### *Congratulations!*

### *NASFAA Credential Achievers are:*

**Sheila Aitouakrim -** Verification and Professional Judgement **Maribel Bozoglu -** Verification **Liza Foster -** Verification **Sylvia Mendoza** – Verification